# **Video-inserter**

# **CI-RL1-GVIF**

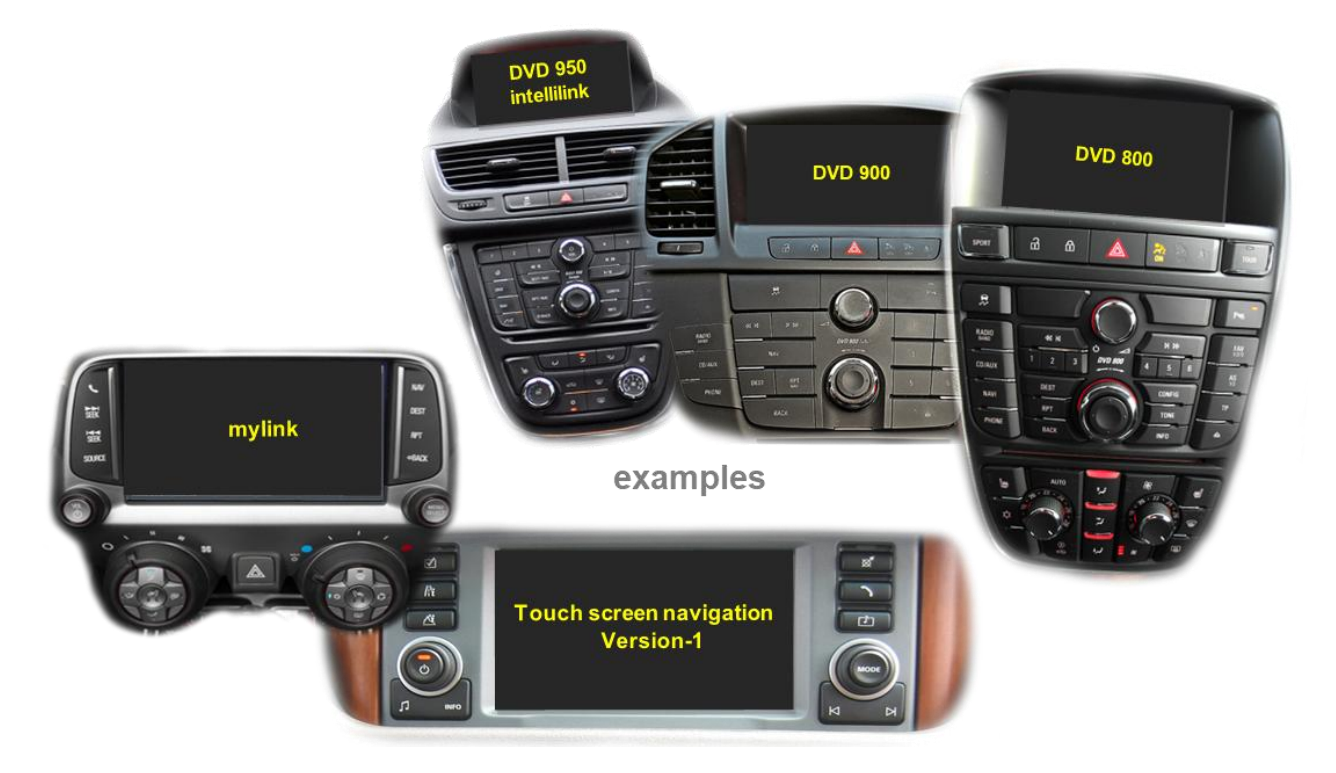

# **Compatible with Buick, Chevrolet, Lexus, Opel und Toyota vehicles with GVIF technology and for Land Rover and Jaguar vehicles with touch-screen navigation version 1 and 1.1**

**Video-inserter for rear-view camera input and two additional video sources**

#### **Product features**

- **Video-inserter for factory-infotainment systems**
- **2 CVBS video-inputs for after-market devices (e.g. DVD-Player, DVB-T tuner)**
- **FBAS Rear-view camera video-input**
- **Automatic switching to rear-view camera input on engagement of the reverse gear**
- **Video-in-motion in drive mode (ONLY for connected video-sources)**
- **Video inputs NTSC compatible**

## **Contents**

#### **1. Prior to installation**

- 1.1. Delivery contents
- 1.2. Checking the compatibility of vehicle and accessories
- 1.3. Connectors video interface
- 1.4. Dip-switch settings
- 1.4.1. Enabling the interface's video inputs (dip 2-3)
- 1.4.2. Rear-view camera setting (dip 5)
- 1.4.3. Monitor selection (dips 6-8)

#### **2. Installation**

- 2.1. Place of connection
- 2.2. Connection schema
- 2.3. Connection 6pin interface cable
- 2.4. Connection picture signal cable
- 2.4.1. Special case 1: For Jaguar and Land Rover vehicles with touch-screen version 1
- 2.4.2. Special case 2: For Lexus/Toyota vehicles– picture is blinking after installation
- 2.5. Connection video sources
- 2.5.1. After-market rear-view camera
- 2.5.2. Audio-insertion
- 2.6. Connection external keypad
- 2.7. Picture settings

#### **3. Interface operation**

- **4. Specifications**
- **5. Frequently asked questions**

## **Legal Information**

By law, watching moving pictures while driving is prohibited, the driver must not be distracted. We do not accept any liability for material damage or personal injury resulting, directly or indirectly, from installation or operation of this product. This product should only be used while standing or to display fixed menus or rear-view-camera video when the vehicle is moving, for example the MP3 menu for DVD upgrades.

Changes/updates of the vehicle's software can cause malfunctions of the interface. We offer free software-updates for our interfaces for one year after purchase. To receive a free update, the interface must be sent in at own cost. Labor cost for and other expenses involved with the software-updates will not be refunded.

### **1. Prior to installation**

Read the manual prior to installation.

Technical knowledge is necessary for installation. The place of installation must be free of moisture and away from heat sources.

#### **1.1. Delivery contents**

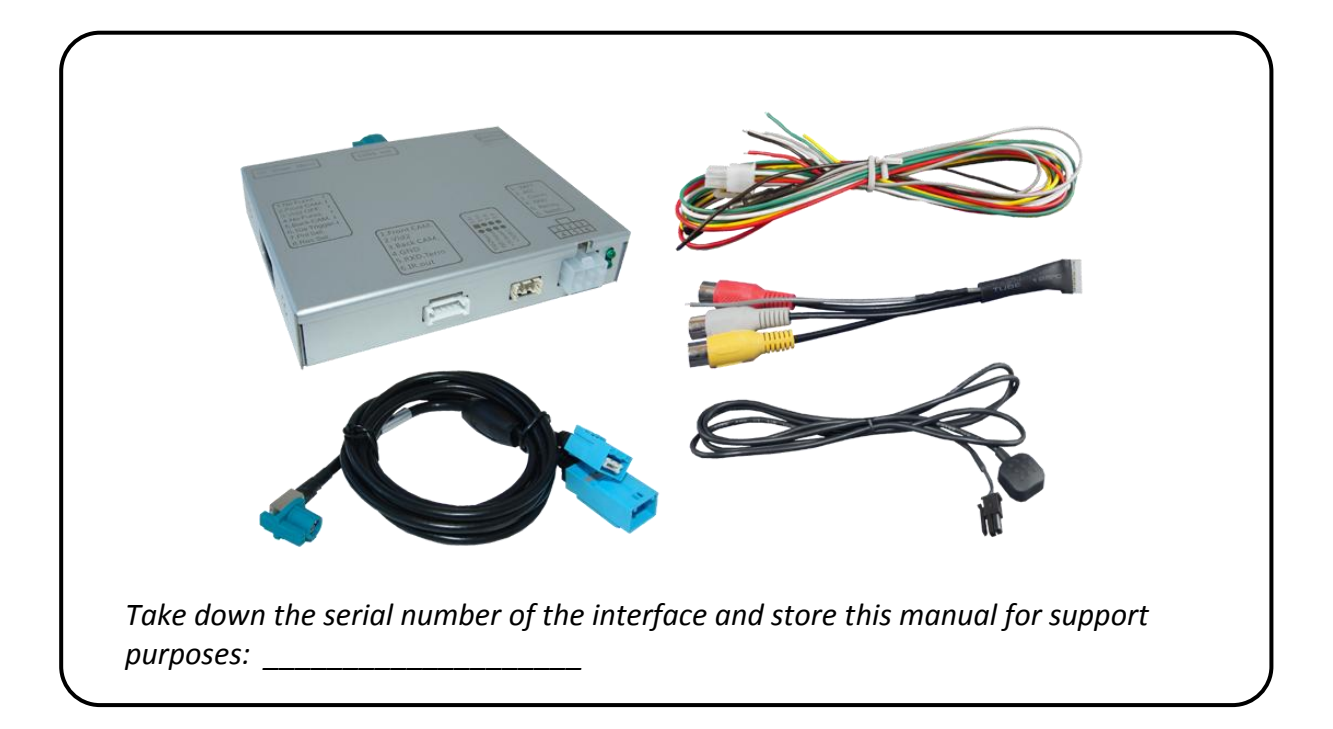

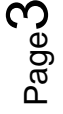

## **1.2. Checking the compatibility of vehicle and accessories**

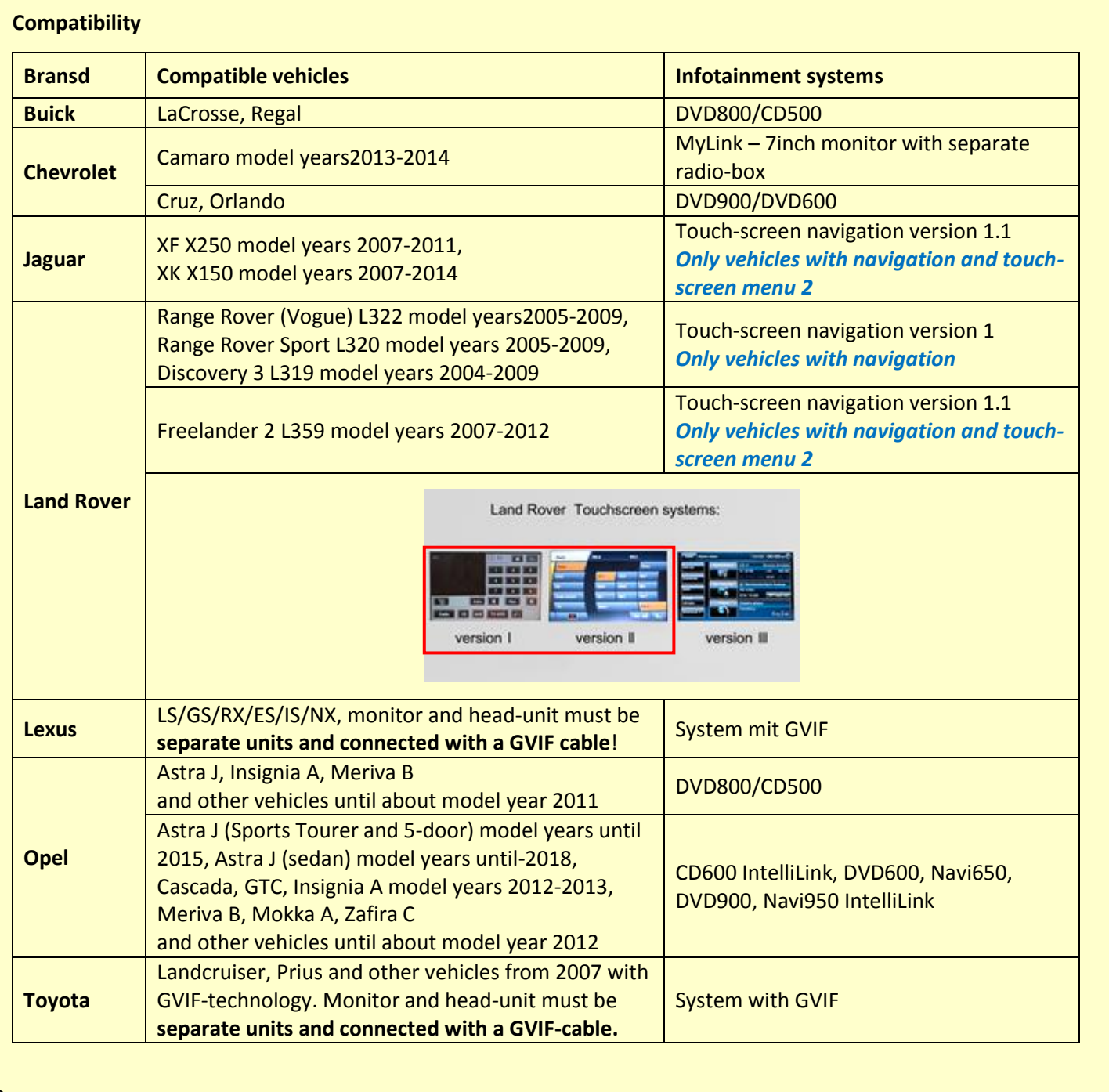

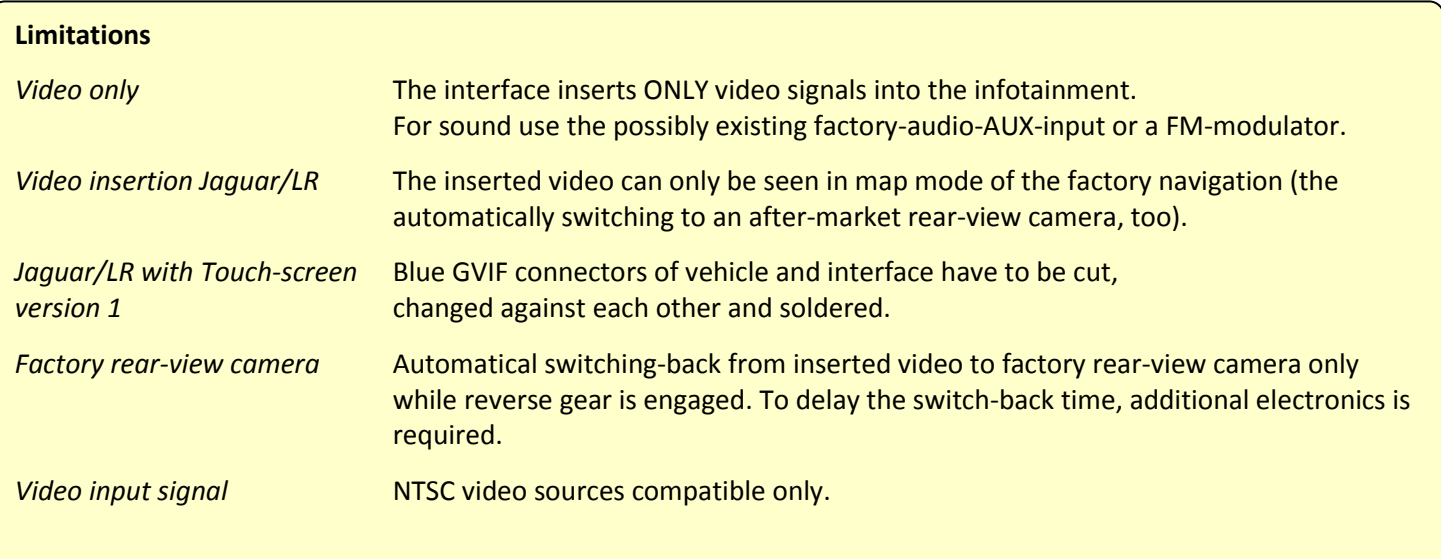

#### **1.3. Connectors – video interface**

The video-interface converts the video signals of connected after-market sources in a factory monitor compatible picture signal which is inserted in the factory monitor, by using separate trigger options.

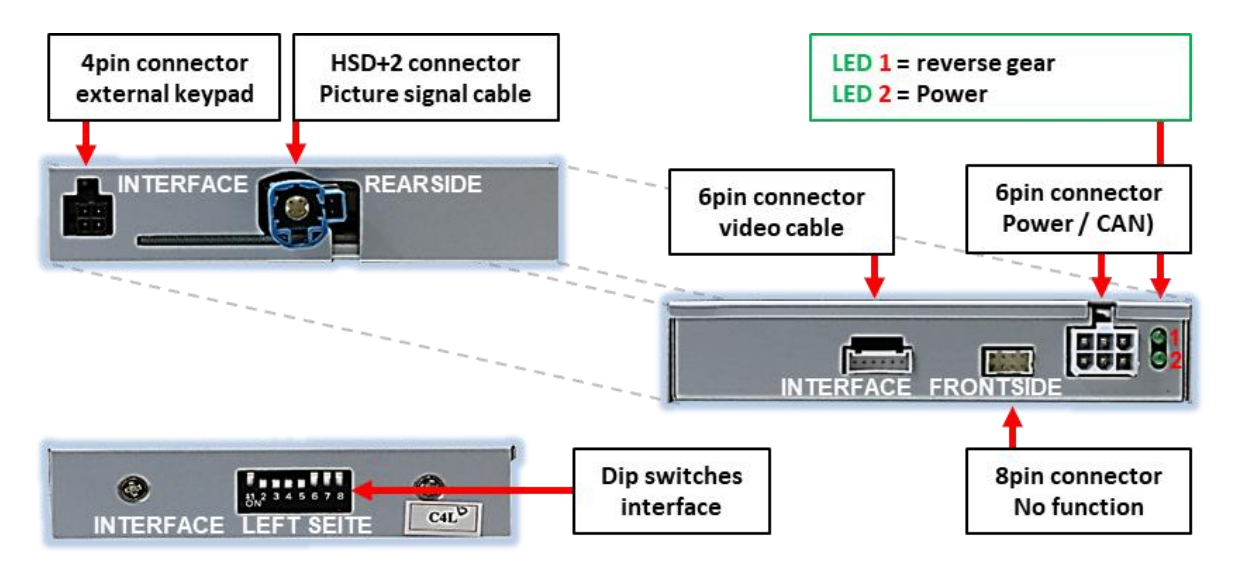

#### **1.4. Dip-switch settings**

Some settings must be selected by the dip-switches on the video-interface. Dip position down is ON and position up is OFF.

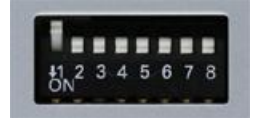

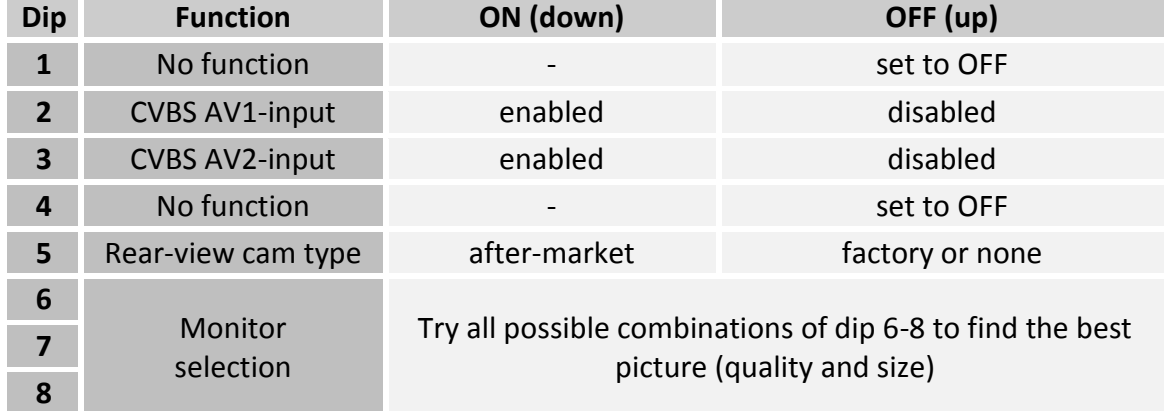

#### **After each Dip-switch-change a power-reset of the Can-box has to be performed!**

See following chapters for detailed information.

#### **1.4.1. Enabling the interface's video inputs (dip 2-3)**

Only the enabled video inputs can be accessed when switching through the interface's video sources. It is recommended to enable only the required inputs for the disabled will be skipped when switching through the video-interfaces inputs.

#### **1.4.2. Rear-view camera setting (dip 5)**

If set to OFF, the interface switches to factory picture while the reverse gear is engaged to display factory rear-view camera.

If set to ON, the interface switches to its rear-view camera input **"Camera-IN**" while the reverse gear is engaged.

#### **1.4.3. Monitor selection (dips 6-8)**

Dips 6-8 are for monitor-specific video settings which cannot be predicted as even within the same head-unit version, the monitor specifications may vary. It is necessary to try all possible combinations - while a working video source is connected to the chosen input of the interface - to see which combination gives the best picture quality and size (some may give no picture). It is possible to first hot plug through the dip combinations, but if you do not experience any change of picture after trying all options, retry and disconnected the 6pin power plug of the video-box between every change of the dip setting.

**Note:** Dip 1 und 4 are out of function and have to be set to **OFF**.

### **2. Installation**

**To install the interface, first switch off the ignition and disconnect the vehicle's battery. Please read the owner`s manual of the car, regarding the battery`s disconnection! If required, enable the car`s Sleep-mode (hibernation mode) In case the sleep-mode does not succeed, the disconnection of the battery can be done with a resistor lead.**

**As with any installation of retrofit equipment, a stand-by test is neccessary after the installation of the video interface, to ensure that the unit also switches off after reaching the vehicle's sleep mode.**

**Before the final installation, we recommend a test-run of the interface. Due to changes in the production of the vehicle manufacturer, there's always the possibility of incompatibility.**

#### **2.1. Place of connection**

The interface has to be connected at the rear-side of the factory monitor.

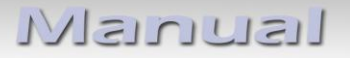

**2.2. Connection schema**

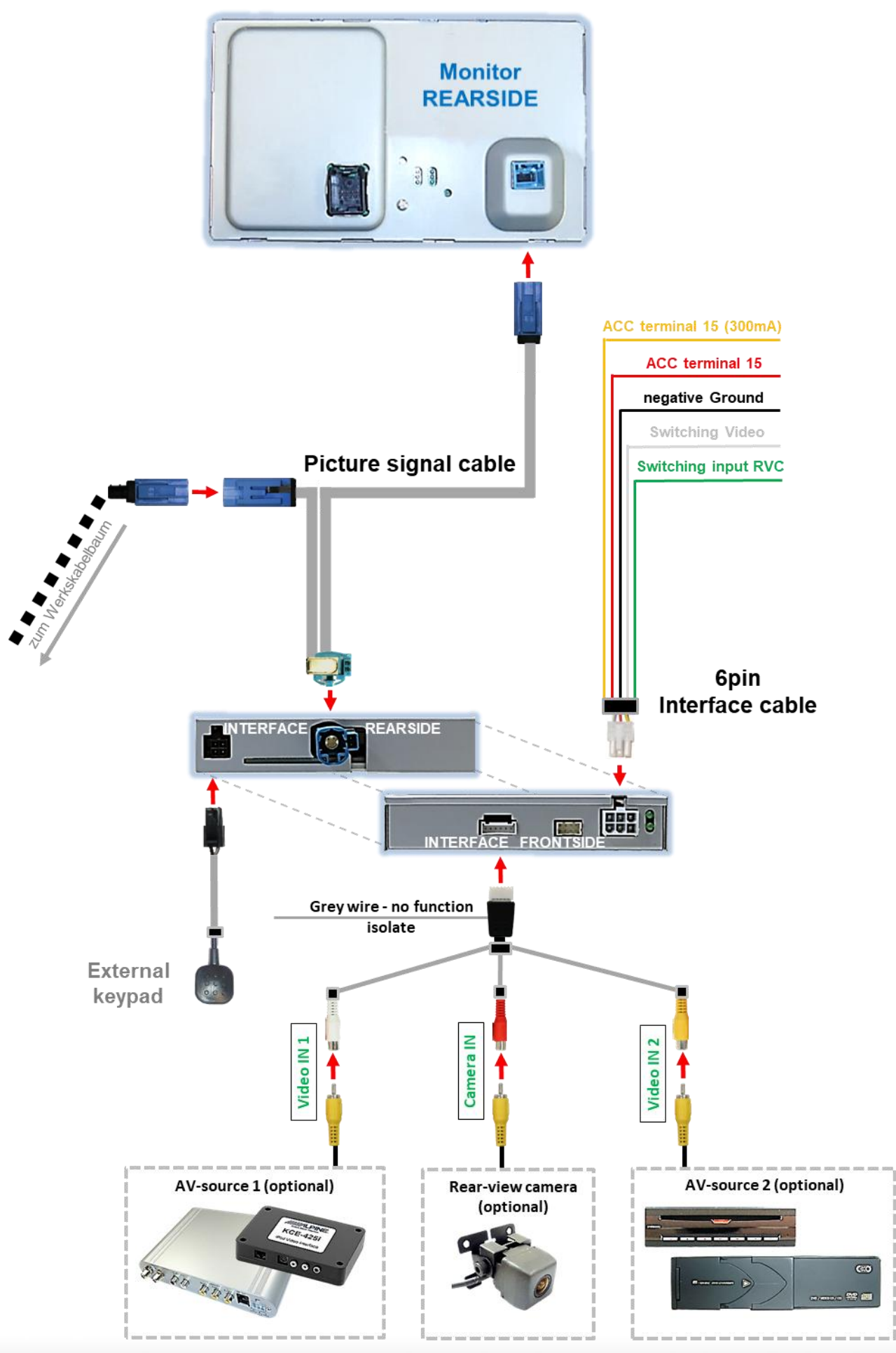

Version 14.02.2023 HW CAM (V31)(V64) CI-RL1-GVIF

Pag e

 $\infty$ 

#### **2.3. Connection - 6pin interface cable**

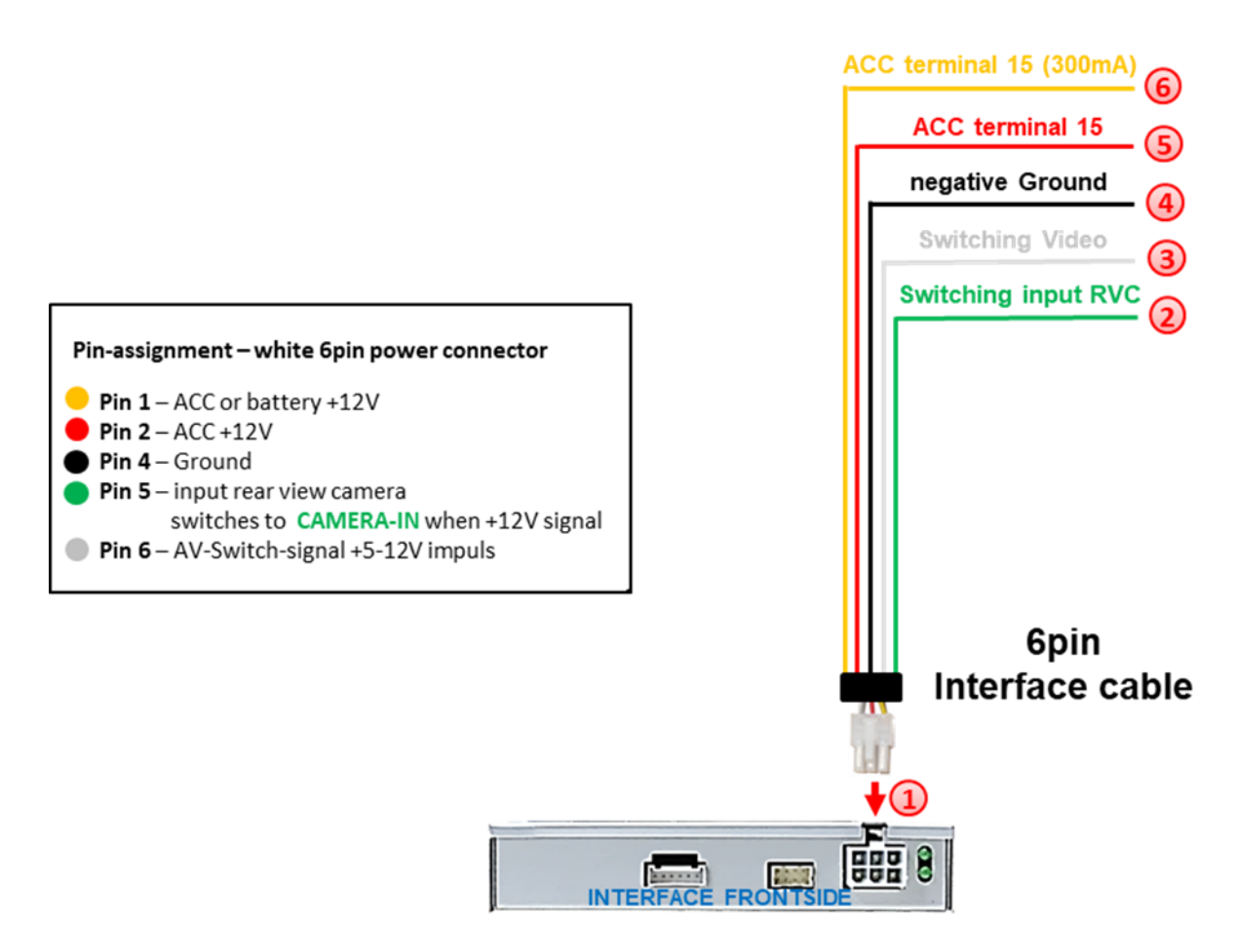

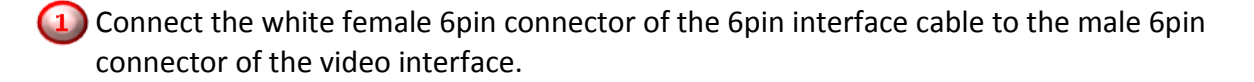

- 2) Connect the green wire of the 6pin interface cable to +12V of the reverse gear signal. (e.g. reversing light).
- If desired, the white wire of the 6pin interface cable can be used alternatively to the external button to switch the video sources (12V pulse for 2-3 seconds).
	- Connect the black wire of the 6pin interface cable to vehicle ground.
- Connect the red wire of the 6pin interface cable to +12V ACC terminal 15.
- $(6)$  Connect the yellow wire of the 6pin interface cable to +12V ACC (300mA).

**Note:** The connection of the green wire (Reverse signal) will be described in chapter "Aftermarket rear-view camera". The white wire, can be used by +12V impulse to switch the enabled video sources, same as the keypad (see chapter "video interface-operation").

#### **2.4. Connection – picture signal cable**

Remove factory monitor.

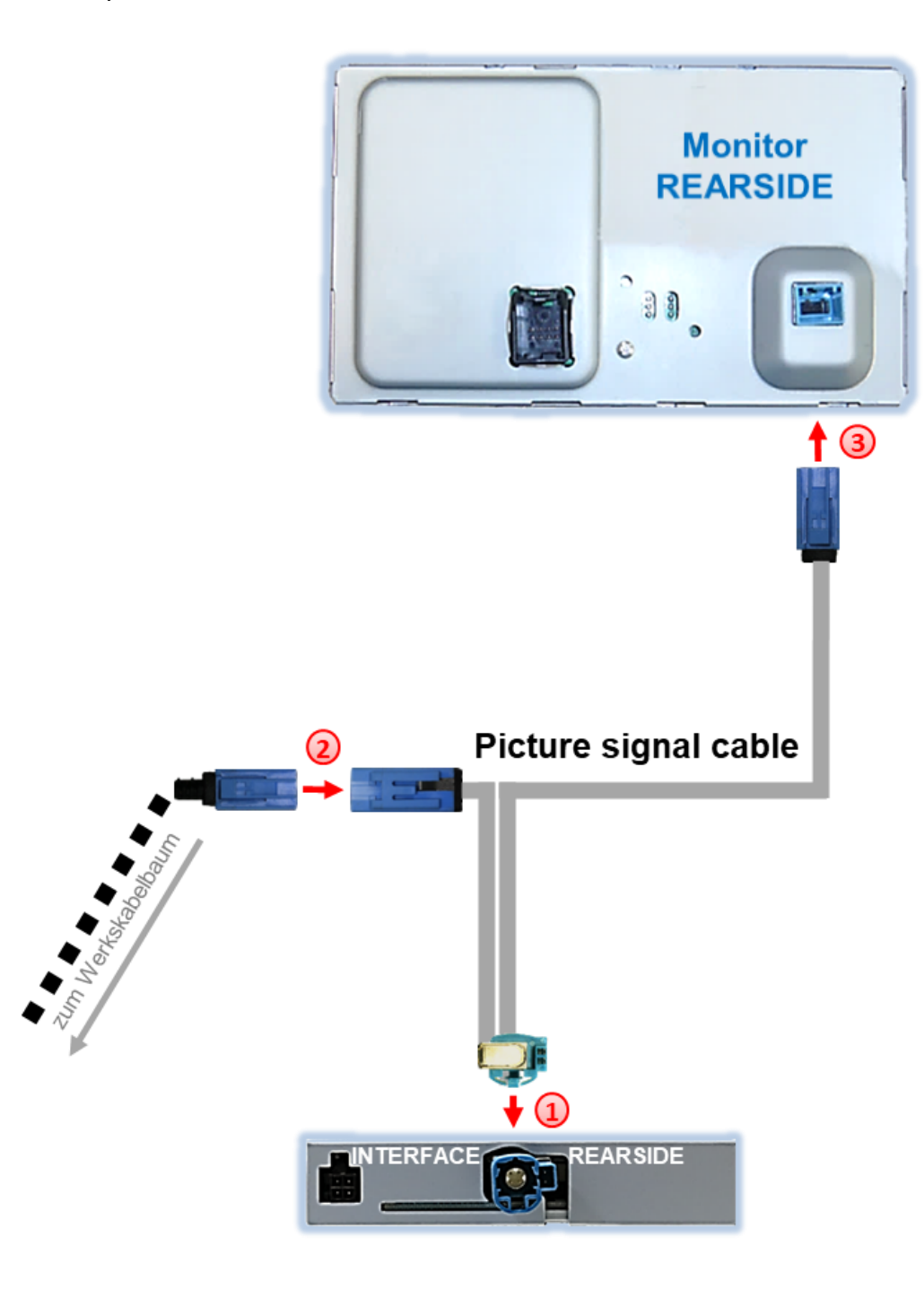

Connect female HSD+2pin connector of the picture signal cable to the male HSD+2pin connector on the rear-side of the interface.

(2) Remove the female GVIF connector from the rear-side of the factory monitor and connect it to the male GVIF connector of the picture signal cable.

Connect female GVIF connector of the picture signal cable to the male GVIF connector of the factory monitor.

Pag  $\frac{1}{\epsilon}$ 

#### **2.4.1. Special case 1: For Jaguar and Land Rover vehicles with touch-screen version-1**

In vehicles with touch screen version-1, the female blue GVIF connectors of the vehicle harness and the female blue GVIF connector of the picture signal cable have to be cut, changed against each other and soldered.

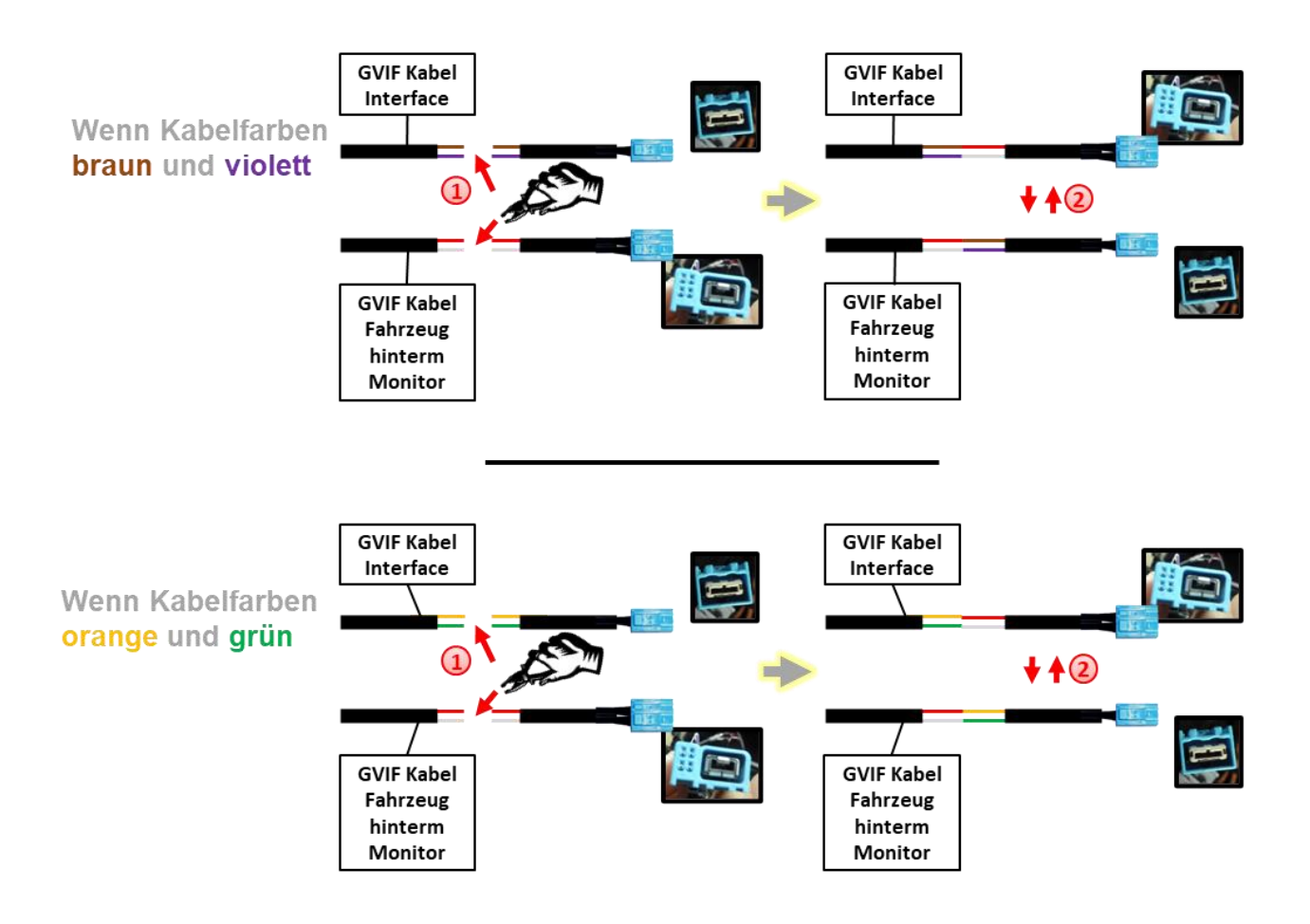

 $\left( \begin{matrix} 1 \end{matrix} \right)$  Cut both female GVIF connectors of the vehicle harness and the picture signal cable with leaving enough cable on it.

Depending on the cable colours of the GVIF interface cable, solder the female GVIF connector of the vehicle harness to the picture signal cable and the GVIF connector of the picture signal cable to the vehicle harness like shown in the diagram above.

#### **2.4.2. Special case 2: For Lexus/Toyota vehicles – picture is blinking after the installation**

In some vehicles (Lexus/Toyota) the picture is blinking after the installation. In this case the cable at the power connector of the factory monitor needs to be cut like in the picture below.

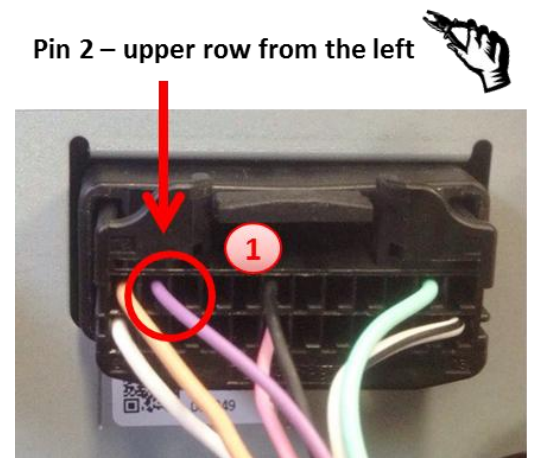

Cut the cable at pin 2 of the upper row from the left side and isolate both ends.

**Note:** Cable colour of pin 2 may vary.

#### **2.5. Connection - video sources**

It is possible to connect one after-market rear-view camera and two more AV sources to the video-interface.

**Note: Before the final installation, we recommend a test-run to ensure the compatibility of the vehicle and the interface. Due to changes in the production of the vehicle manufacturer there's always a possibility of incompatibility.**

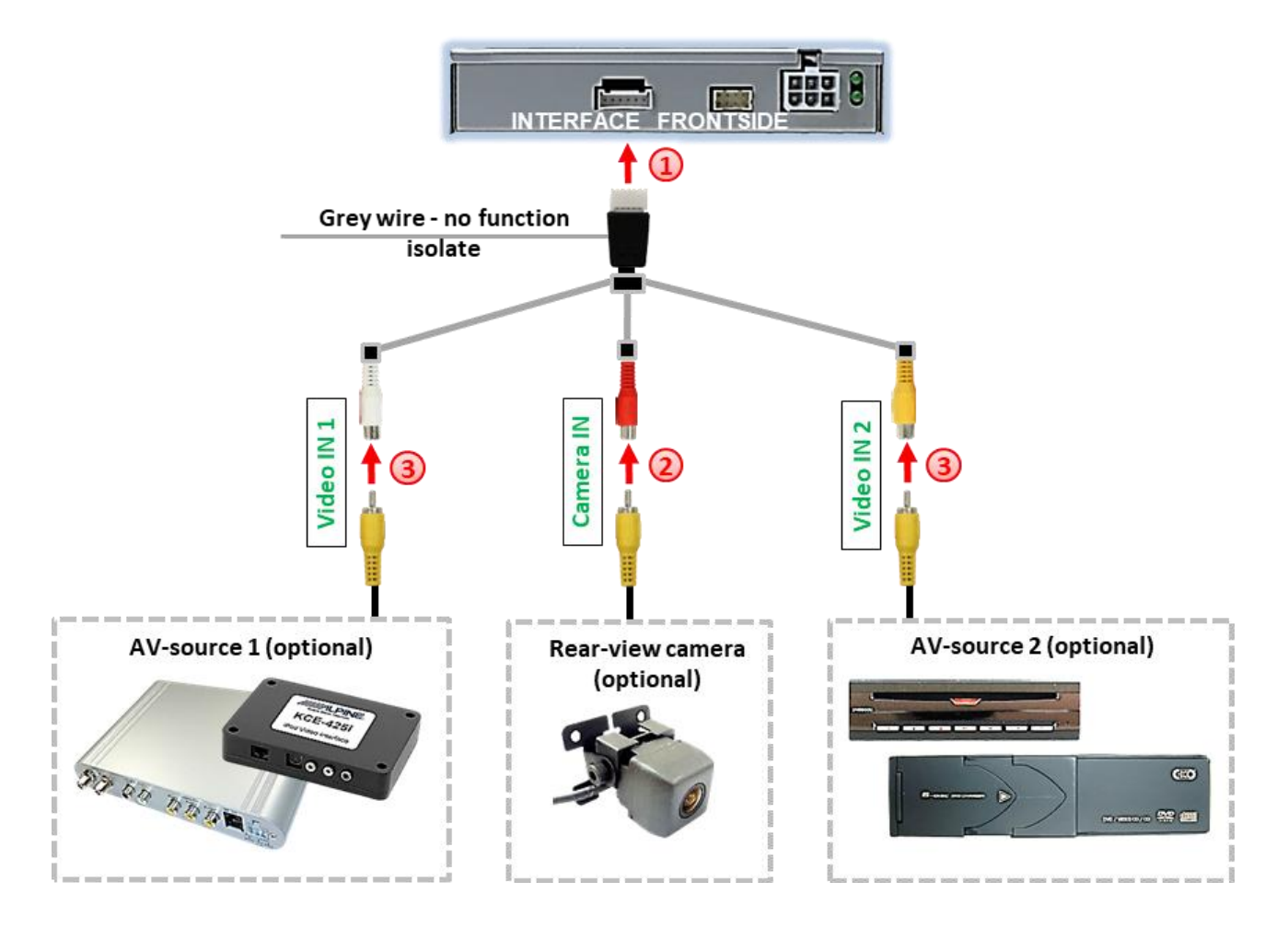

 $\left(1\right)$  Connect the female 6pin connector of the video cable to the male 6pin connector of the video-interface.

Connect the video RCA connector of the rear-view camera to the female RCA connector **"Camera-IN"** of the video cable. (see also "After-market rear-view camera").

Connect the video RCA connectors of additional AV sources to the female RCA connectors "Video IN 1" und "Video IN 2".

> Pag က $\frac{1}{\epsilon}$

#### **2.5.1. After-market rear-view camera**

For activating the rear-view camera when reverse gear is engaged, an external switching signal from the reverse gear light is required. As the reverse gear light's power supply isn't voltage-stable all the time, an ordinary open relay (e.g AC-RW-1230 with wiring AC-RS5) or filter (e.g. AC-PNF-RVC) is required. The diagram below shows the connection type of the relay.

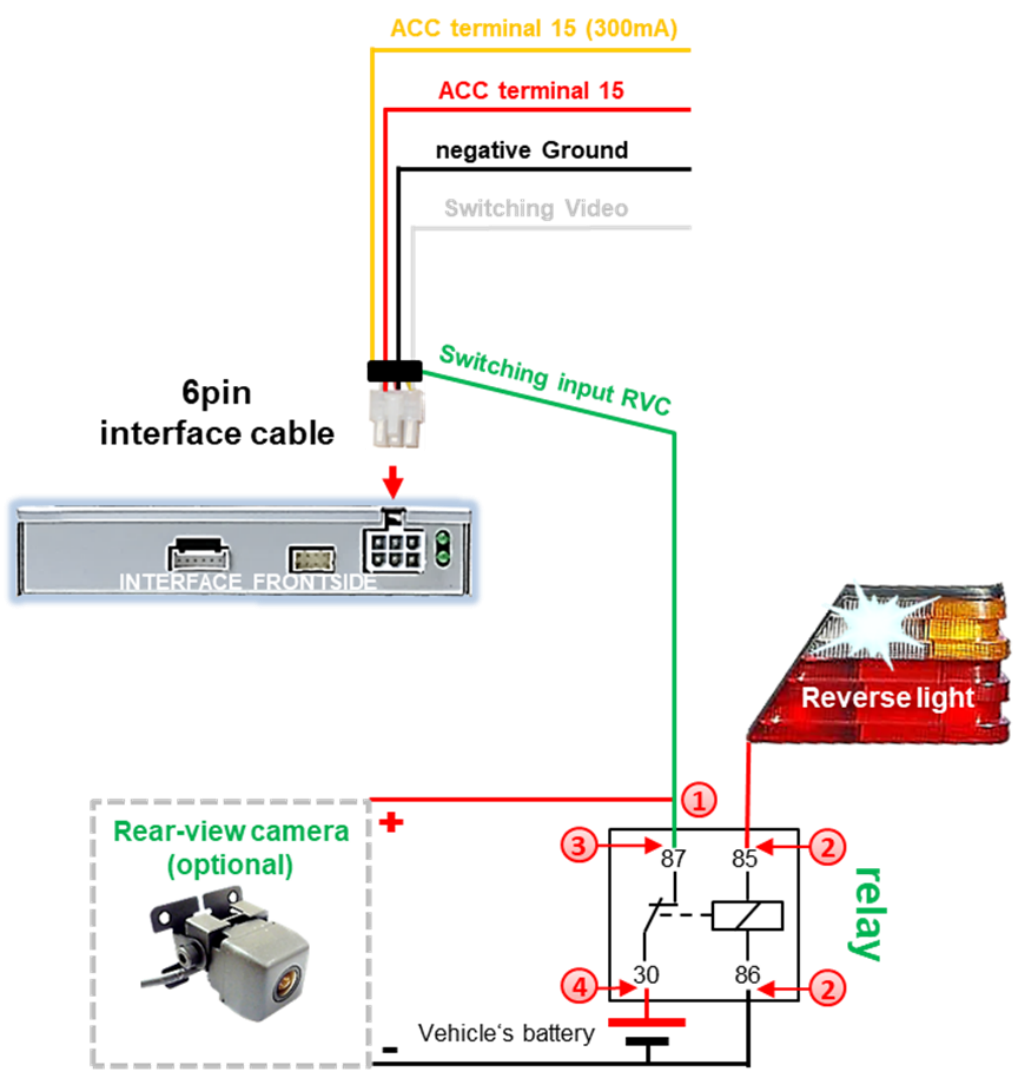

Connect the green **switching input cable** to the output connector (87) of the relay.

Connect the Reverse light's power-cable to coil (85) and the vehicle's ground to coil (86) of the relay.

**3** Connect the output connector (87) of the relay to the rear-view camera's powercable, like you did it to the green **switching input cable** before.

Connect stabile and permanent +12V to the relay's input connector (30).

**Note:** Don't forget to set the Dip 5 to ON.

**In Jaguar and Land Rover vehicles the automatic switching to an after-market rear-view camera is only possible in navigation mode.**

Pag

 $\frac{1}{4}$ 

#### **2.5.2. Audio Insertion**

This interface can only insert video signals into the factory infotainment. If an AV-source is connected, audio insertion must be done by factory audio AUX input or FM-modulator. The inserted video-signal can be activated simultaneously to each audio-mode of the factory infotainment.

If 2 AV sources shall be connected to the infotainment, additional electronic is necessary to switch the audio signals.

#### **2.6. Connection Video Interface and external keypad**

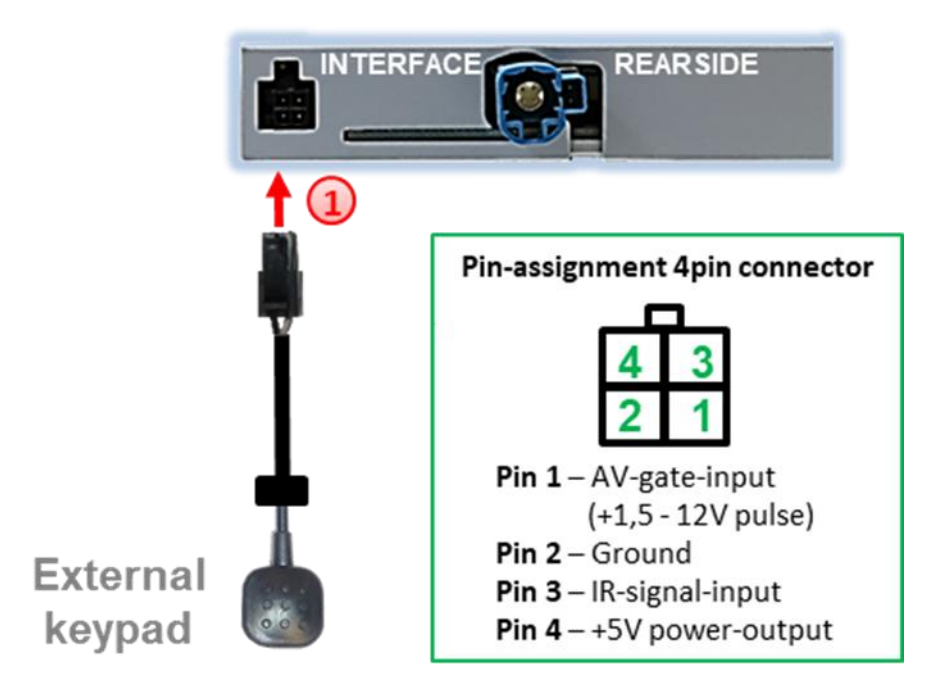

 $\left(1\right)$  Connect the 4pin female connector of the external keypad to the male 4pin connector of the video interface.

**Note:** Regardless if it'll be used or not, the external keypad should always be connected! In case of non-using, it should be invisibly hidden together with the video interface.

#### **2.7. Picture settings**

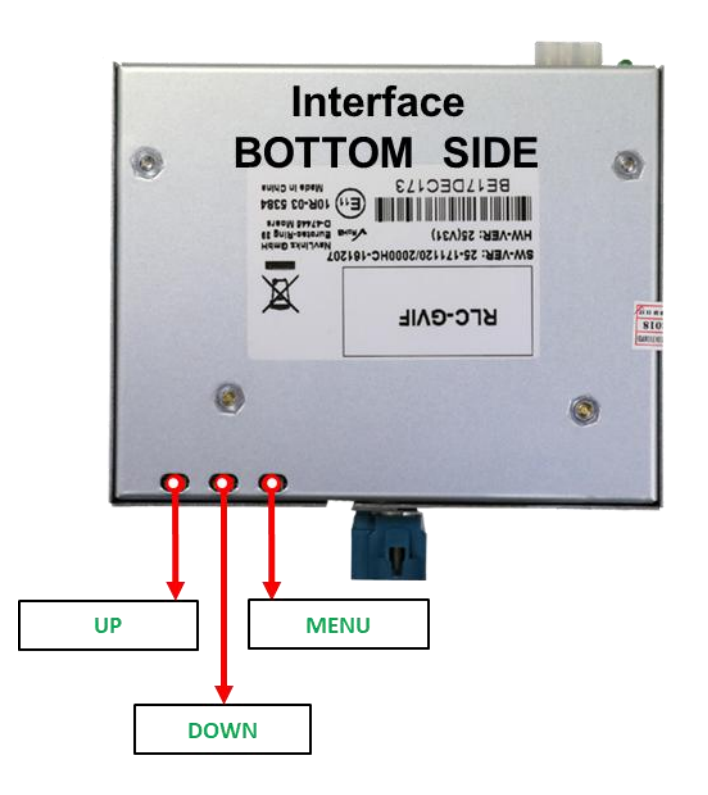

The picture settings are adjusted by the 3 buttons on the video-interface. Press the MENU button to open the OSD settings menu or to switch to the next menu item. Press UP and DOWN change the selected value. The buttons are embedded in the housing to avoid accidental changes during or after installation. Picture settings have to be done separately for AV1 and for AV2 while the corresponding input is selected and visible on the monitor. AV2 and CAM share the same settings which must be adjusted in AV2.

Note: The OSD menu is only shown when a working video source is connected to the selected video-input of the interface.

The following settings are available:

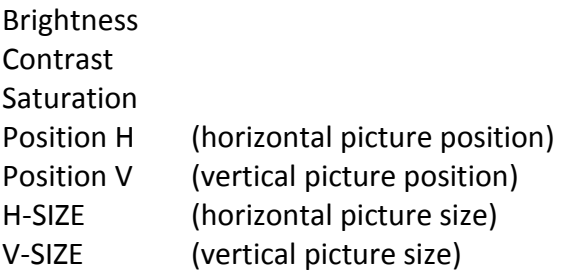

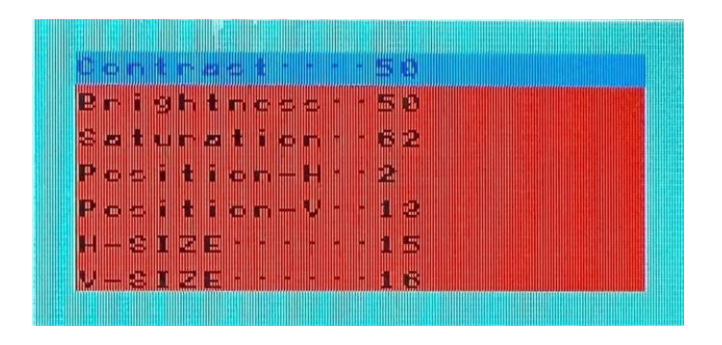

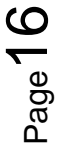

# **3. Interface operation**

Press the interface's external keypad to switch the video source. Each repetition will switch to the next enabled input. If all inputs are enabled the order is:

*Factory video → video IN1 → video IN2 → factory video* →

Disabled inputs will be skipped.

Alternatively the white wire of the 6pin cable can be used with a +5-12V pulse to switch the video-sources.

**Note:** Even if the switching through several video sources by the keypad mightn't be required, the keypad's invisible connection and availability is strongly recommended.

# **4. Specifications**

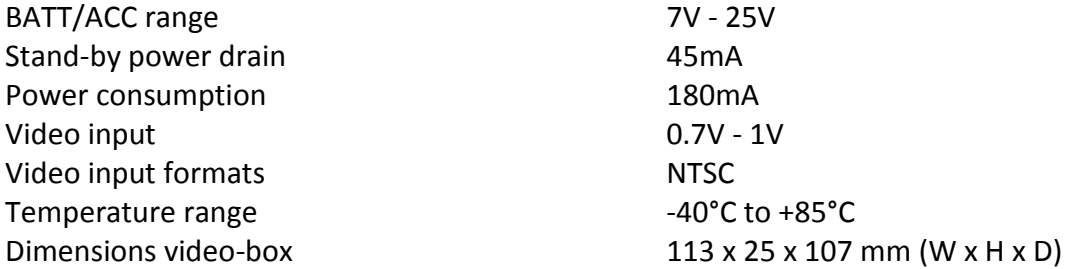

Pag e17

# **5. FAQ – Trouble shooting Interface functions**

For any troubles which may occur, check the following table for a solution before requesting support from your vendor.

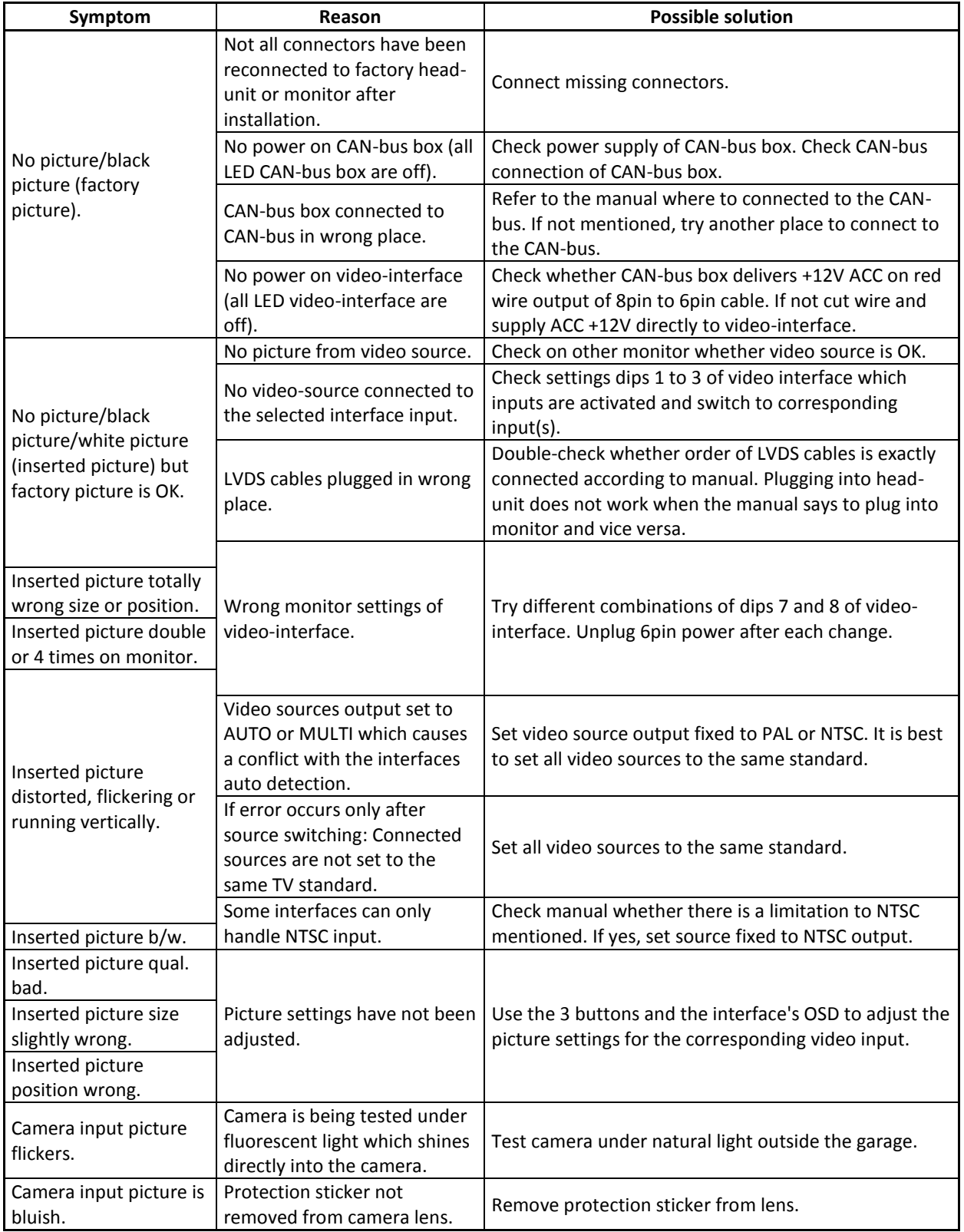

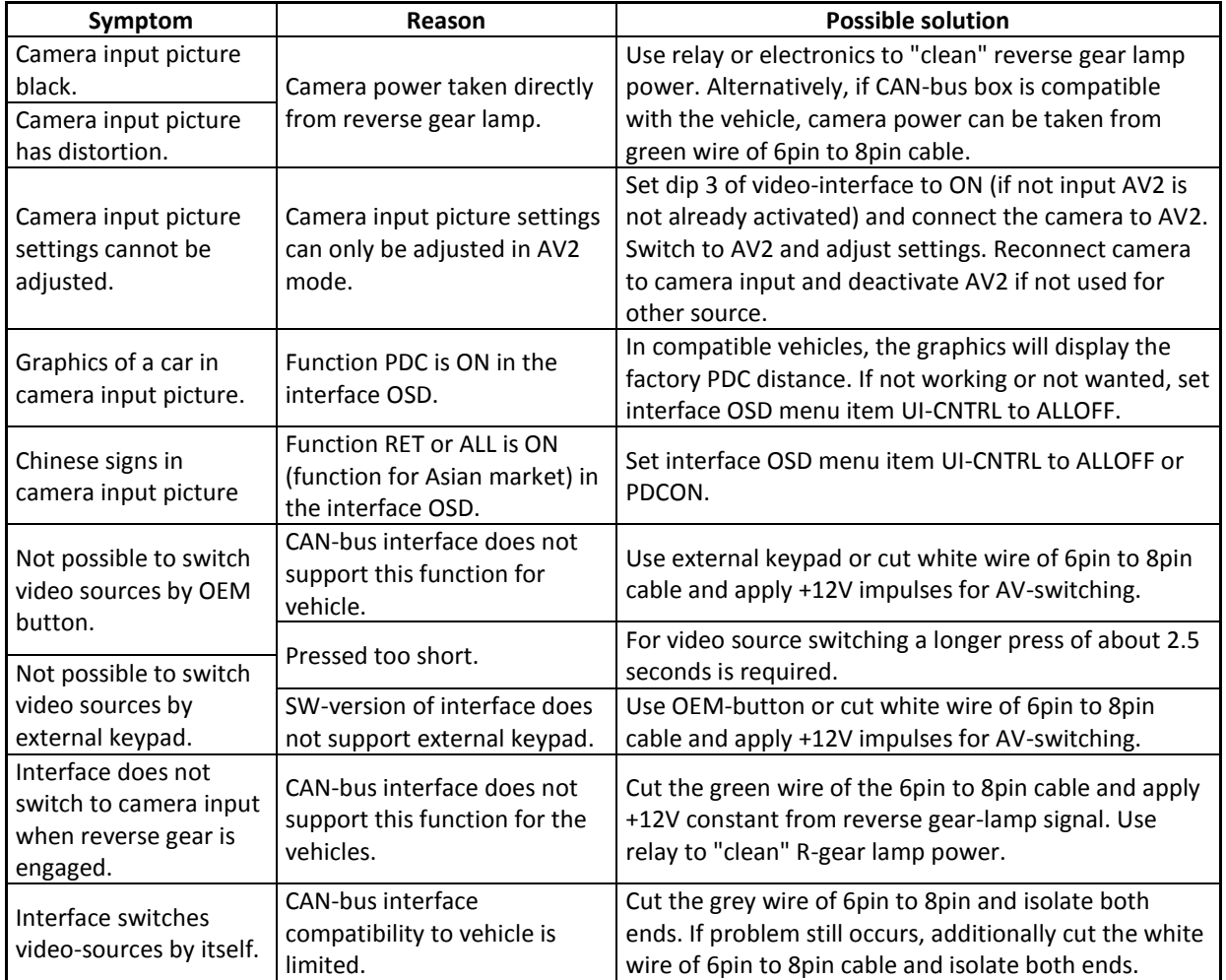

10R-03 5384 Made in China

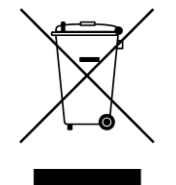